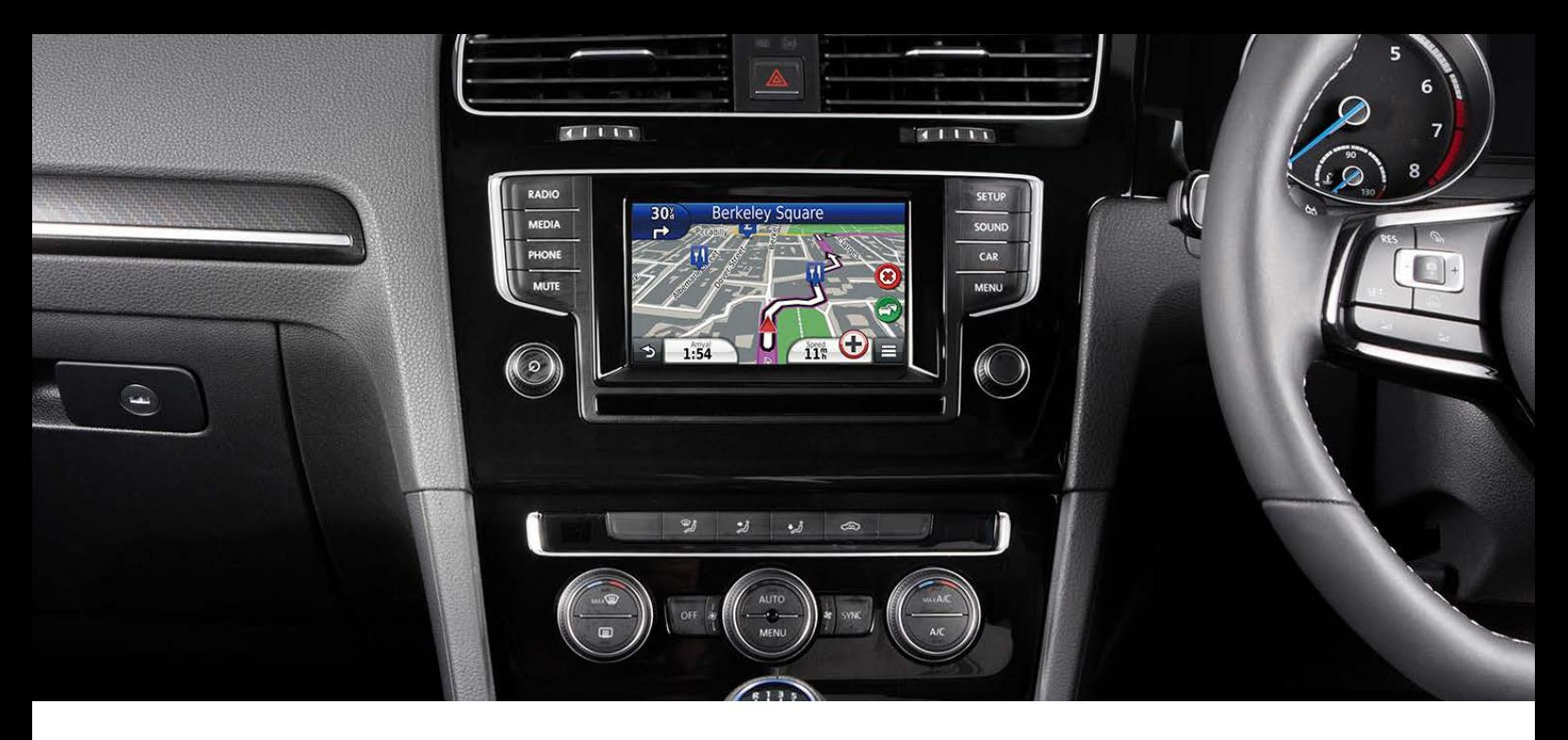

## **Activation of TMC (Traffic Information) for Kenwood's Optional Navigation Upgrade MIB1**

**Step 1** - Get Unit ID from system:

From the **"Where To / View Map"** screen, press **SETTINGS** > **TRAFFIC** > **SUBSCRIPTIONS**<sup>&</sup>gt;**+**

NB: Make a note of the 10-digit number

## **Step 2**

Create an account with Garmin:

- Go to: <https://my.garmin.com/mygarmin/login.htm>
- •
- Click on **"myGarmin"** tab
- • Click on **"Create New Account"** and create an account

**Step 3** - Call Garmin on 02380 662894 and ask for a UK TMC subscription

**Step 4** - Log back into your account and you should now have the option to **"Activate TMC"** subscription – use the 10-digit unit ID found in Step 1 (above) - you will be provided with a 25-character unlock code

**Step 5** - Enter this code in the menu system:

From the **"Where To / View Map"** screen, press **SETTINGS** > **TRAFFIC** > **SUBSCRIPTIONS**<sup>&</sup>gt;**+**

## **KENWOOD**

JVCKENWOOD U.K. Limited 12 Priestley Way, London, NW2 7BA, United Kingdom